## **EXPRESSVOTE: INSTRUCCIONES PARA VOTAR POR ESCRITO**

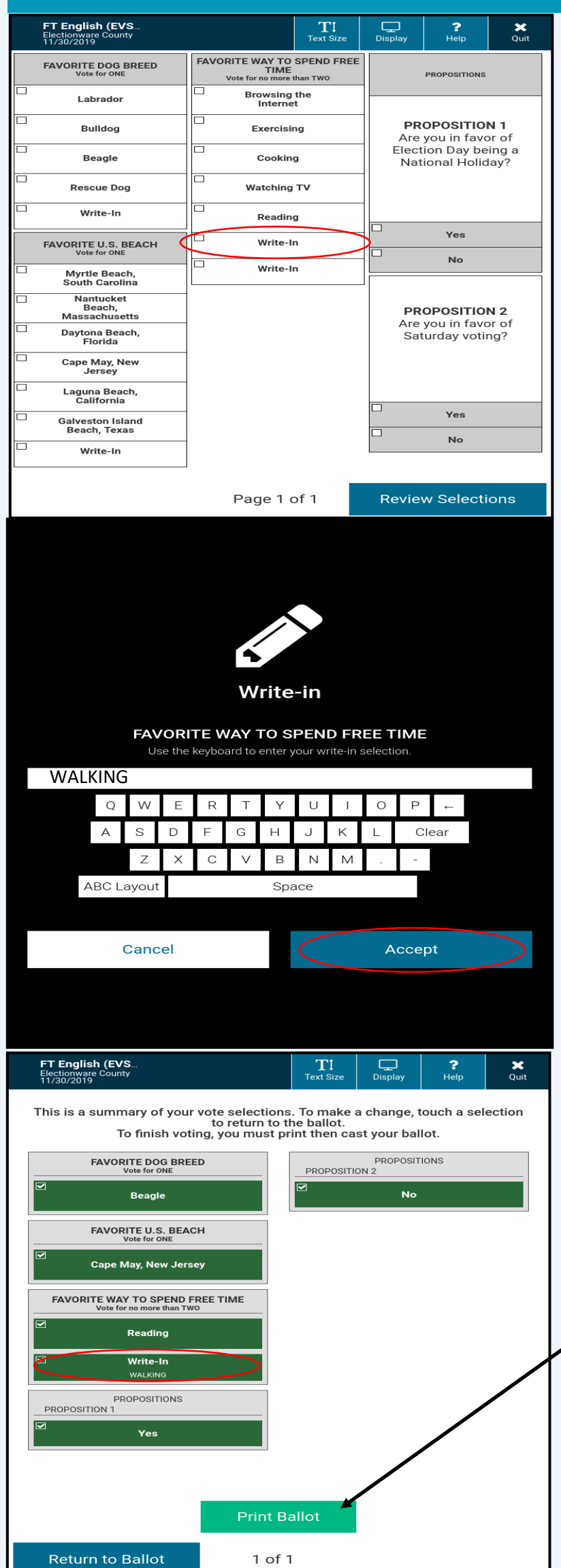

## **PASO 1:**

## **DESDE LA PANTALLA DE CONTIENDAS, TOQUE LA OPCIÓN "POR ESCRITO" (***WRITE-IN***) EN LA CONTIENDA DESEADA.**

**PASO 2: UTILICE LA TECLA PARA ESCRIBIR EL NOMBRE DEL CANDIDATO DESEADO. DESPUÉS, TOQUE "ACEPTAR" (***ACCEPT***) Y SERÁ DEVUELTO A LA PANTALLA DE CONTIENDAS.**

**PASO 3:**

**VERIFIQUE SU SELECCIÓN "POR ESCRITO" EN LA PANTALLA DE CONTIENDAS. PUEDE REALIZAR MÁS SELECCIONES O TOCAR "IMPRIMIR LA PAPELETA" (***PRINT BALLOT***) SI HA TERMINADO DE VOTAR.**